Методическая разработка урока по технологии с применением Tinkercad

в 5 классе.

Тема урока: Моделирование с применением 3D технологии в разработке конструкций материальных объектов (изделий).

Форма проведения: практическая работа с использованием веб-приложения.

Цель занятия: приобрести навыки создания 3D-модели с использованием информационных технологий и научиться применять полученные знания в практической деятельности.

Тип занятия: открытие новых знаний.

Оборудование: интерактивная доска, мультимедийный проектор, ноутбук или компьютер, доступ в интернет, памятки-карточки, жетоны с вопросами.

Цель: развитие и реализация способностей и интересов у обучающихся в области 3Dмоделирования для решения практических задач.

Задачи:

Воспитательные: пробудить у обучающихся коммуникативные черты характера: умение работать в группе, взаимодействие, сотрудничество, самостоятельность в выполнении заданий. Сформировать позитивное отношение к социальной деятельности в информационном обществе.

Развивающие: развивать познавательный интерес, внимание, память, логическое, абстрактное и образное мышление, трудолюбие.

Обучающие: сформировать представление об основах 3D-моделирования.

Ожидаемые результаты:

Личностные УУД:

- формирование умения постановки цели по созданию творческой работы, планирования и постановки задач по достижению этой цели, создавать наглядные графические объекты в процессе работы;

- оценивание получающегося творческого продукта и соотнесение его с изначальным замыслом, выполнение по необходимости коррекции либо продукта, либо замысла.

- мотивация учебной деятельности, желания приобретать новые знания, умения, применения самооценки, уважительного отношения к иному мнению, навыков сотрудничества при работе в группах.

Познавательные УУД:

- освоение и самостоятельное создание способов решения проблем творческого характера в жизненных ситуациях;

- виртуальное и натуральное моделирование технологических объектов и процессов; выявление потребностей, проектирование и создание объектов, использование и применение дополнительной информации.

Коммуникативные УУД: планирование (определение функций участников, способов взаимодействия); сотрудничество в поиске информации; контроль, оценка действий партнера.

Регулятивные УУД:

- Целеполагание (постановка учебной цели на основе того, что уже известно и усвоено и того, что ещё не известно);

- Планирование, контроль, коррекция, оценка, волевая саморегуляция.

Ход урока:

I.Инициация (мотивация к учебной деятельности).

- Здравствуйте, ребята! Я рад всех видеть. Вы снова пришли на урок технологии, где вас сегодня ждет много интересного и нового.

II. Погружение в тему. Целеполагание .

- Сегодня у нас необычный урок. А к теме урока мы подойдем, отгадав загадку

Раз, два, три — сложи детали,

Чтоб они машиной стали.

Собери гараж. Потом

Не забудь построить дом.

Можно к самому порогу

Проложить еще дорогу,

Выбрать место для моста —

То-то будет красота!

Из конструктора такого

Что ни сделай — все толково!

(конструктор ЛЕГО)

Все вы играли в него и создавали из различных деталей много изделий.

- Мы же с вами уже изготовили несколько изделий из материала древесины, которые состоят из различных форм и деталей. Мы изучили ряд технологических операций для создания изделий, научились выполнять различные виды графических изображений.

- Как вы считаете, можно ли изготовить изделие, не имея пред глазами его изображения? (Наверно это очень сложно и возможны ошибки)

- Кто разрабатывает графическое изображение, которое мы используем для изготовления изделия? (разработчик, дизайнер).

- Есть такая профессия – конструктор, что вы о ней знаете? (Это человек, который проектирующий будущие изделия).

- Правильно, я предлагаю вам сегодня изучить современную технологию разработки изделия и побыть в роли профессионального конструктора. Это цель нашего урока.

III. Интерактивная лекция (введение в новый материал).

1. Повторение теоретических знаний.

- Скажите, что разрабатывает и выбирает конструктор, прежде чем приступить к изготовлению изделия? (разрабатывает вариант и формы деталей конструкции, выбирает материал).

- Какие виды графических изображений деталей может использовать конструктор? (чертеж, эскиз, технический рисунок)

- Какой из них является наиболее наглядным и почему? (технический рисунок, потому, что на нем предмет изображен объемным, его удобно использовать как конструктору, так и специалисту, его изготавливающему).

2. Получение новых знаний.

- Ребята, существует современный объемный вид изображения - 3D изображение.

Демонстрация на экране различных видов 3D изображений с возможностью вращения.

3D моделирование — это разработка и создание трехмерной модели по заранее разработанному чертежу или же эскизу. Трехмерная модель – это означает, что мы видим три стороны сразу.

В современном мире для создания абсолютно любого товара инженеры и технологи предварительно разрабатывают 3D модель этой продукции, а потом запускают ее в промышленное массовое производство или печатают образец на 3D принтере.

Для выполнения пространственной модели предмета используются особые программные продукты и устройства в виде компьютеров, планшетов и оргтехники. Да, не удивляйтесь, современные приложения позволяют работать с моделированием даже в планшете или телефоне. Есть и особые графические планшеты, предназначенные для моделирования.

Примеры доступных приложений для Android, которые вы можете использовать:

- Qubism 3D modeling (простая программа, позволяет в игровой форме понять основы моделирования),

- 3DC.io (очень удобная программа, похожая на ту, которую будем изучать)

Существуют и другие приложения для компьютеров для работы с данной современной технологией - например онлайн-приложение Tinkercad. Работа с ним похожа на работу с конструктором. Именно с ним мы сегодня будем работать. Этот простой инструмент для создать объемную модель изделия, на основе ее 3D-моделирования поможет вам определить размеры деталей этого будущего изделия и его изготовить.

IV. Проработка содержания темы.

- Для дальнейшей работы нам необходимо разделиться на пары.

Учитель распределяет обучающихся по парам. Далее идет работа за компьютером.

- Давайте вспомним основные правила при работе с компьютером (краткий инструктаж).

- Для изучения принципа объемного моделирования на компьютере вам поможет памятка. Учитель выдает памятки с алгоритмом изучения интерфейса и выполнения задания.

- Ваша задача сегодня – изучить рабочее поле (плоскость), как ее поворачивать, внести на нее фигуры, которые мы будем растягивать, сжимать, перемещать, объединять и вычитать из объема.

Памятка:

Для создания параллелепипеда (высота 80 мм, основание 50мм на 40мм), необходимо поместить нужную фигуру, в рабочую плоскость. Выбираем в правой части инструментов Tinkercad «Основные формы» перетаскиваем в рабочую плоскость нажав левую кнопку мыши. С помощью «точек» и «стрелочек» можно менять форму и размеры фигуры.

«Вытягивать» используя курсор, при наведении на вершины. Вводить размер во всплывающие иконки подтверждая командой «Enter».

Нажимаем на модель, после выделения, нажимаем на верхнюю точку. Вводим размер 80 мм или вытягиваем используя курсор.

Из правой части инструментов, взять линейку. Перетащить в рабочую плоскость. Поставить линейку в любую из вершин основания параллепипеда. Проверить размеры.

Произвести выделение, копирование, дублирование этой фигуры, перемещение их по рабочему полю.

Произвести такие же операции с другими фигурами.

Выполнить операции «Добавление объема», «Вырез»

Создать простую модель на свое усмотрение.

Самостоятельная работа по памятке (знакомство с интерфейсом, приемы, трансформация, объединение и вычитание объемов, работа с геометрическими фигурами, иными объектами из основных форм приложения).

Учитель помогает, контролирует, выступает в качестве модератора.

V. Подведение итогов урока.

- Подведем итоги работы.

Каждая пара презентует свои работы и комментирует объект, который она создала. Учитель отмечает лучшие работы.

Далее пары вытягивают жетоны (по одному на пару), на котором записан вопросы. Вопросы:

- Кто такой конструктор?

- Какие современные приложения позволяют создавать модели на компьютере и телефоне?

- Что такое 3Д моделирование?

- Что такое Tinkercad ?

- Где применимо 3D моделирование?

- Возможно ли получить размеры деталей используемых при разработке модели?

- Упростит ли этот инструмент разработку технологии изготовления изделия?

- В начале урока мы с вами говорили о конструкторе ЛЕГО. Как вы считаете, возможно ли применить Tinkercad при работе с деталями этого конструктора?

VI. Рефлексия.

- Что вам особенно понравилось на уроке?

- Появилось ли у вас желание самостоятельно разработать объемную модель какогонибудь изделия?

- На следующем уроке мы продолжим работать с данным инструментом и будем разрабатывать модель изделия. Название изделия вы мне назовете, отгадав загадку.

Что за стол среди берез

Под открытым небом?

Угощает он в мороз

Птиц зерном и хлебом

(кормушка) (показать изображение…)

Уборка рабочих мест.

Всем спасибо! Удачи!

Приложение 1Shiny Jalks  $\blacksquare$   $\lambda$   $\blacksquare$   $\lambda$   $\Omega$ 0000 L  $\equiv$ **Clina**  $\left( \frac{1}{2} \right)$  $(0)$ 

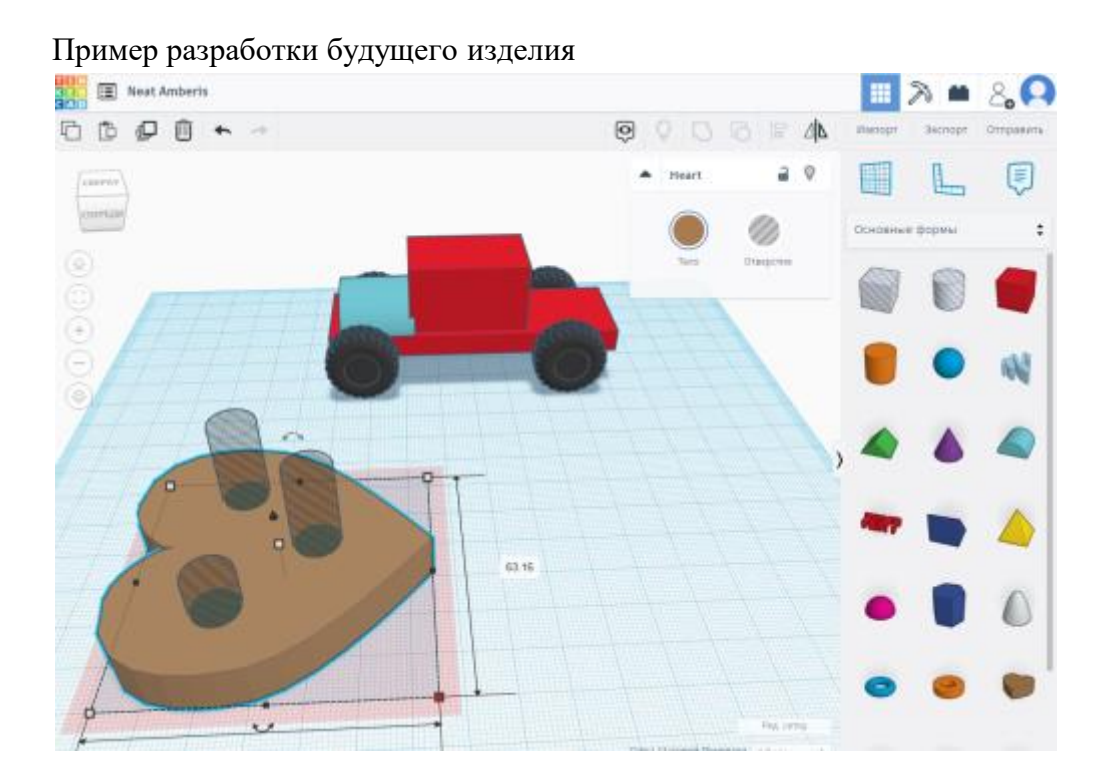

Интерфейс программы и рабочие примеры моделирования